## **Parallel Option Installation Manual for HT33060-120kVA V1.0**

Notes:

- $\triangleright$  Same phase of output power cable must be shorted together, then connect to load.
- $\triangleright$  When UPS in normal parallel mode, it is inhibitive to turn off output switch directly. For example, when the parallel system is running normal, you cannot turn off Q4 directly. **Qmaintenance**

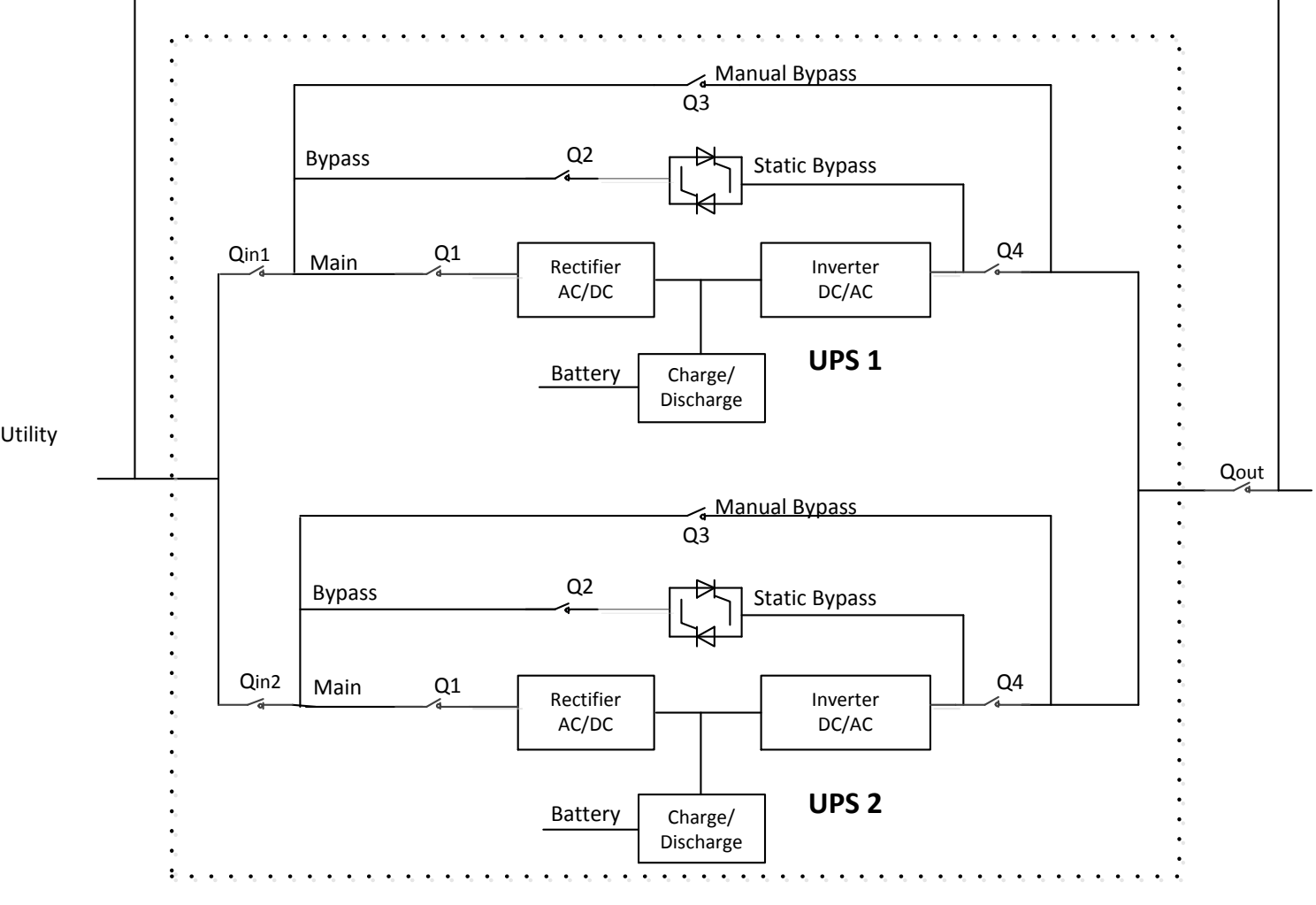

Figure 1 Parallel system

1. The parallel signal cable is shown as figure 2. The parallel board is located on the front of cabinet, as is shown in figure 2.

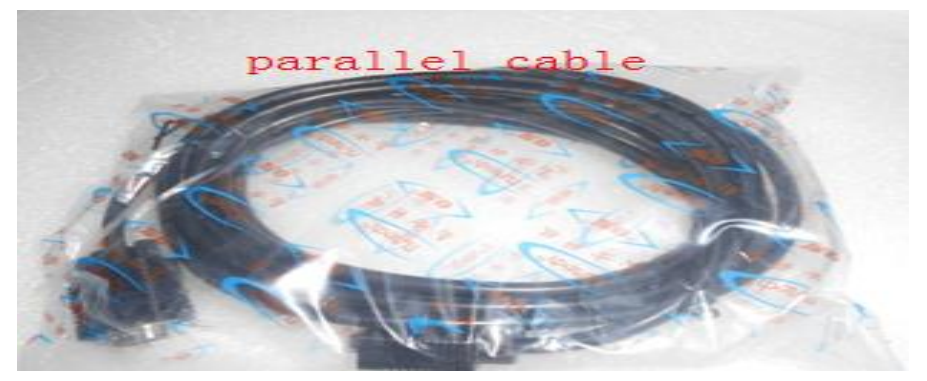

Figure 2 Signal cables

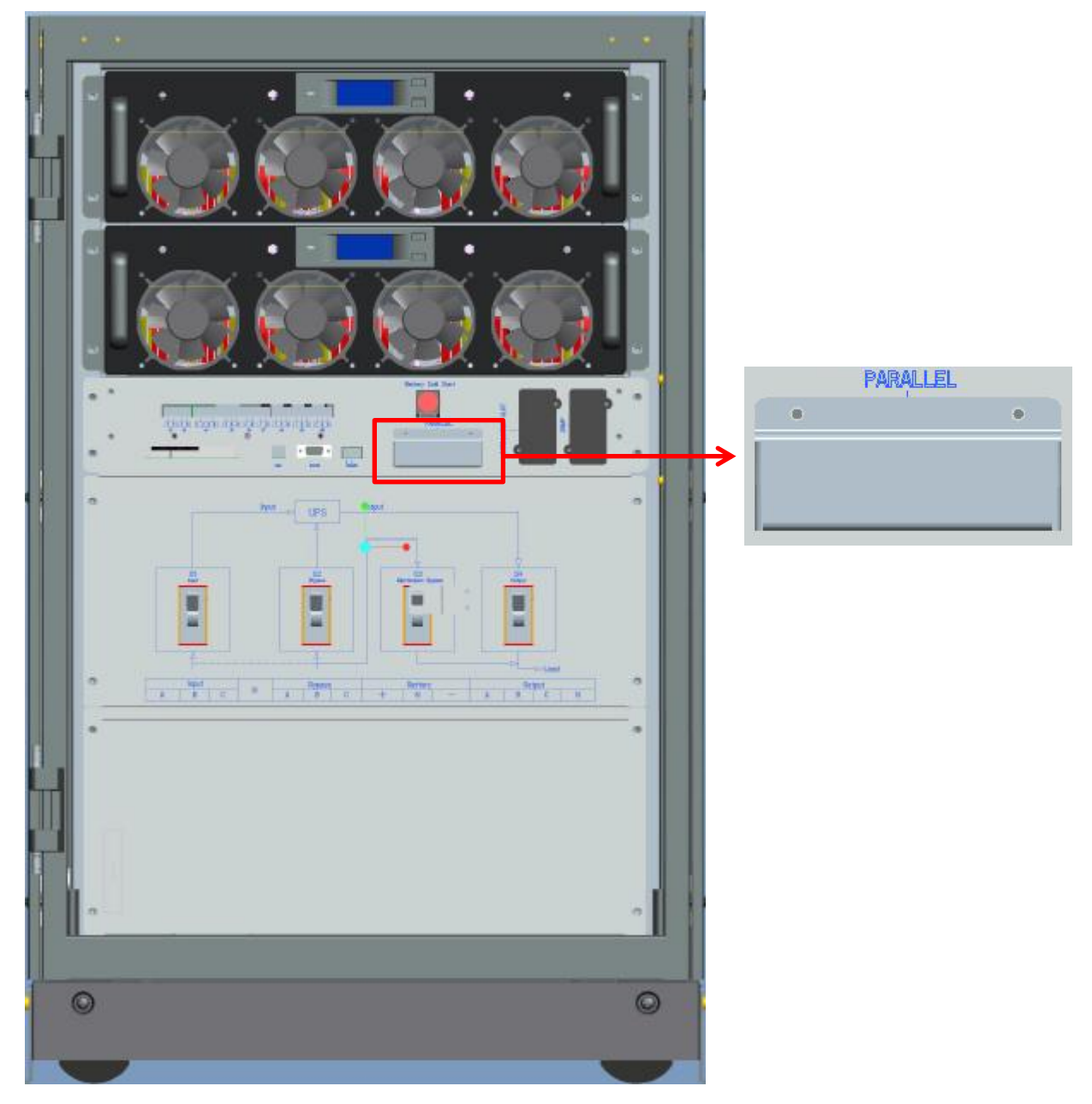

Figure 3 Parallel board Location

- 2. For 2 cabinets' parallel system, connect the parallel signal cables, and check the parallel board settings, as is shown in figure 4 and 5. **Note:**
	- Only J41, J42, J34, J36, J38 and J40 shorted with jumper
	- J33, J35, J37, J39, J46, J44, J43 and J45 are open

![](_page_2_Picture_3.jpeg)

Figure 4 Parallel signal cables connection

![](_page_2_Picture_5.jpeg)

Figure 5 Parallel board settings

3. For 3 cabinets' parallel system, connect the parallel signal cables, and check the parallel board settings, as is shown in figure 6 and 7.

## **Note:**

For 3 cabinets, **Only** J41 and J42 are shorted with jumper

![](_page_3_Picture_2.jpeg)

Figure 7 Parallel board settings

 $J48$ 

些

e.

- 4. Power up one of the cabinets (Named as ID 0, Close the external Input CB, UPS Q4 (First) and Q2) and UPS will go to bypass mode.
- 5. Connect the monitoring software, and check the UPS rate settings, as is shown in figure 8.

**Note:**

 $\triangleright$  The rate settings should be same

![](_page_4_Picture_103.jpeg)

Figure 8 Rate settings

6. Modify the service settings, as is shown in figure 9.

![](_page_4_Picture_104.jpeg)

## Figure 9 Service settings

![](_page_4_Picture_105.jpeg)

![](_page_5_Picture_148.jpeg)

7. Reset the cabinet, (shut down this cabinet, then power on) and press EPO. Ensure the settings displayed on LCD are what we needed, then shut down this cabinet, as is shown in figure 10.

| HT33060/30X    | $N=03$                            | $N = 03 (P - 0/2)$ |               | $12-18-2015$ $15:37$ |
|----------------|-----------------------------------|--------------------|---------------|----------------------|
| <b>BYPASS</b>  |                                   |                    |               |                      |
|                | $O$ + $O$ = $B$                   |                    |               |                      |
|                |                                   |                    |               |                      |
|                |                                   |                    |               |                      |
| <b>MAIN</b>    |                                   |                    | <b>OUTPUT</b> | LOAD                 |
|                | .                                 |                    |               | <b>RISON</b>         |
|                |                                   |                    |               |                      |
|                |                                   |                    |               | <b>COMMENT</b>       |
| <b>BATTERY</b> |                                   | 1                  | 0             |                      |
|                |                                   | $\overline{2}$     | Ω             |                      |
|                |                                   | 3                  | 0             |                      |
|                |                                   |                    |               |                      |
| Home           | <b>10.94</b><br>Module<br>Cabinet | Setting            | Log           | Operate<br>Scope     |

Figure 10 Parallel LCD

8. Power up the second cabinet (Named as ID 1) and modify the same settings except UPS ID.

**Note:**

- $\triangleright$  If the parallel system contains 3 cabinets, the united number is 3; UPS ID is 0, 1 and 2.
- 9. After all settings are done, please close Q4, Q2 and Q1 of unit 1, all modules will be ON automatically. Then close the battery switch, and check the input/output, battery charging voltage and current, normal mode, bypass mode, battery mode, maintenance mode, and so on. If all tests are normal, please turn off unit 1 (Press "EPO", then turn off all switches).
- 10. Please test the unit 2 and 3 the same procedure, and then turn off all units.
- 11. Close Q4, Q2 and Q1 of unit 1, after unit 1 runs normal, then close Q4, Q2 and Q1 of unit 2, then unit 3.
- 12. After all modules run in normal mode, please close all battery switches, and check the charging and output values.

13. Click any cabinet function "Transfer to Bypass" on the LCD, as is shown in figure 11, all cabinets should go to bypass mode synchronously.

![](_page_6_Picture_1.jpeg)

Figure 11 Manual bypass function